## **Specifying the target for a metric suite**

A metric suite must have a target. It specifies model elements, for which the metrics of a particular metric suite can be calculated. The target value can be any type of elements or even a particular element of your model. For example, if the target of a metric suite is the Package type, you can calculate metrics for any package in your model by [creating a Metric table.](https://docs.nomagic.com/display/MD190/Metric+table)

Although the target of a metric suite can be any type of element or even a particular element of your model, we recommend selecting the required package or the Package type.

A target needs to be specified as the property of a metric suite

To specify the target of a metric suite

(i)

- 1. Double-click the shape of the newly created metric suite to open its Specification window.
- 2. Click the cell of the **Target** property value and then click . The **Select Elements** dialog opens.
- 3. In the tree or list on the left side of the dialog, select the element that you wan to use as a target.
	- If you want to select the type of elements (e.g., Package), which is stored in a Δ standard/system profile used in your project, make sure you clear the **Apply Filter** check box. Besides, you can select more than one element. For more information about the manipulations in the element selection dialog, see [Elements multiple](https://docs.nomagic.com/display/MD190/Elements+multiple+selection)  [selection.](https://docs.nomagic.com/display/MD190/Elements+multiple+selection)
- **4.** Add the element to the **Selected elements** list by clicking **or (if you** (if you want to add elements recursively).
- 5. Click **OK.**
- 6. In the Specification window, click **Close**.

The target is specified.

(i)

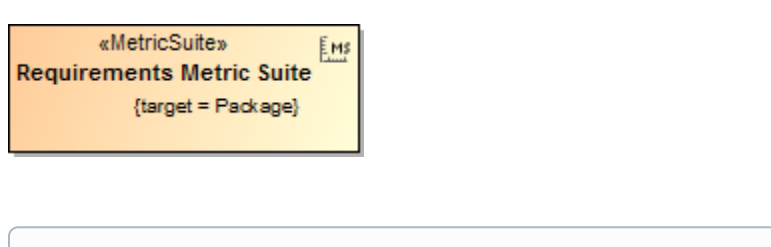

If you need to calculate metrics for the whole model, select the root package Model as the target of your metric suite.

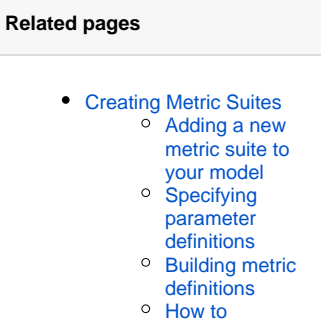